# **Men-***setting* **Alamat** *Sender Email* **di Gmail Sebagai Pengirim dari** *Account* **Email Lama**

#### **Febri Aryanto**

*febaryanto@gmail.com http://masfebjalanjalan.blogspot.com*

#### *Lisensi Dokumen:*

*Copyright © 2003-2007 IlmuKomputer.Com Seluruh dokumen di IlmuKomputer.Com dapat digunakan, dimodifikasi dan disebarkan secara bebas untuk tujuan bukan komersial (nonprofit), dengan syarat tidak menghapus atau merubah atribut penulis dan pernyataan copyright yang disertakan dalam setiap dokumen. Tidak diperbolehkan melakukan penulisan ulang, kecuali mendapatkan ijin terlebih dahulu dari IlmuKomputer.Com.*

Setelah sebelumnya belajar bagaimana meneruskan (forwarding) email lama kita ke account gmail yang baru kita buat, sekarang kita akan belajar bagaiamana caranya mengirim email menggunakan account gmail baru tapi alamat pengirimnya tetap email lama kita.

Semisal saya memiliki email lama di Yahoo mail, sementara itu saya juga memiliki email baru di Gmail. Lalu saya mengirimkan email ke si A menggunakan account gmail, maka si A mendapatkan email saya dengan alamat pengirimnya adalah alamat email saya yang lama (Yahoo mail). Padahal saya mengirimkan dengan meng-compose-nya di account gmail baru saya dan saya tidak membuka email yahoo saya.

Bagaimana caranya supaya bisa seperti itu? Bisakah? Mudahkah? Segalanya mudah bila kita mau belajar. Bagaimana caranya? Nah, kita ikuti langkah-langkah berikut ini.

- 1. Buat email baru bila Anda belum memiliki email baru pengganti email lama. Kalau saya menggunakan email account gmail. Belum tahu caranya membuat email? Silahkan di-searching di google, cara mudah membuat email.
- 2. Buka email baru Anda. Klik icon gear, pilih setting.

Heatlah ilmu dengan menuliskannya

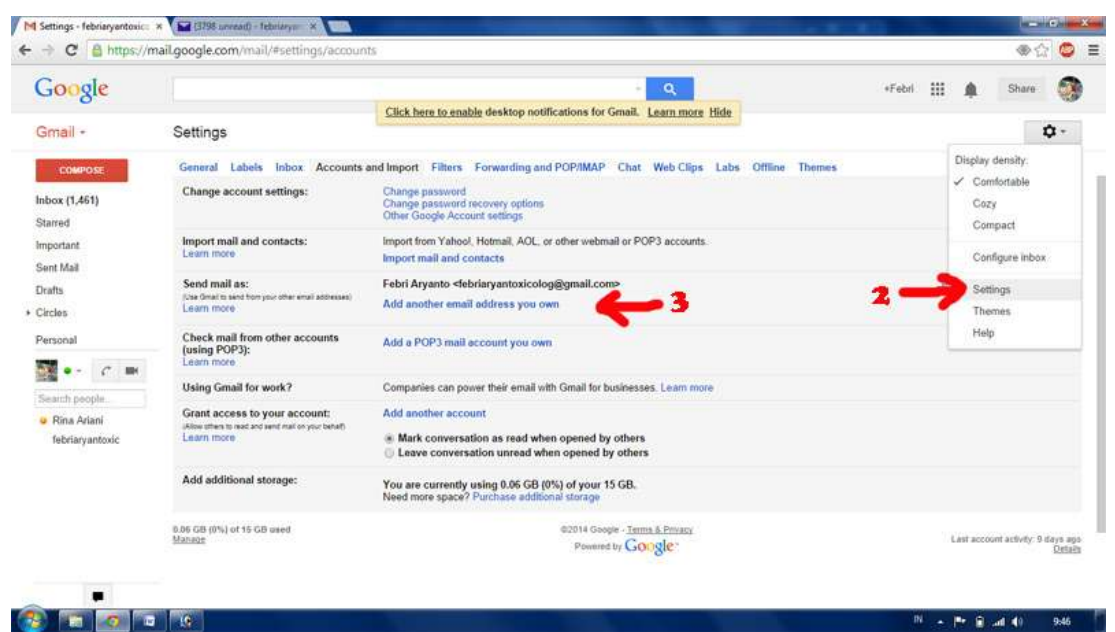

- 3. Setelah terbuka halaman setting pada bagian send mail as, klik add another email address you own. Hingga kemudian muncul pop up.
- 4. Setelah muncul pop up, isikan pada bagian email address alamat email lama Anda. Klik next step.

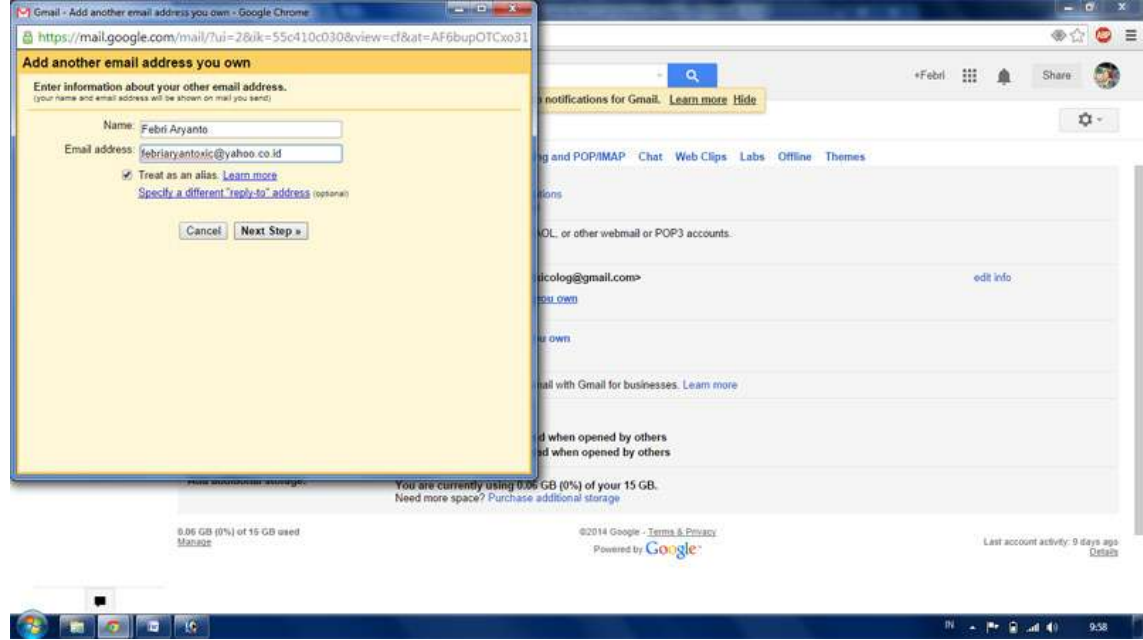

5. Dihalama pop up berikutnya, isikan password sesuai dengan password email lama Anda. Klik next step.

reation timu dengan menuliskannya

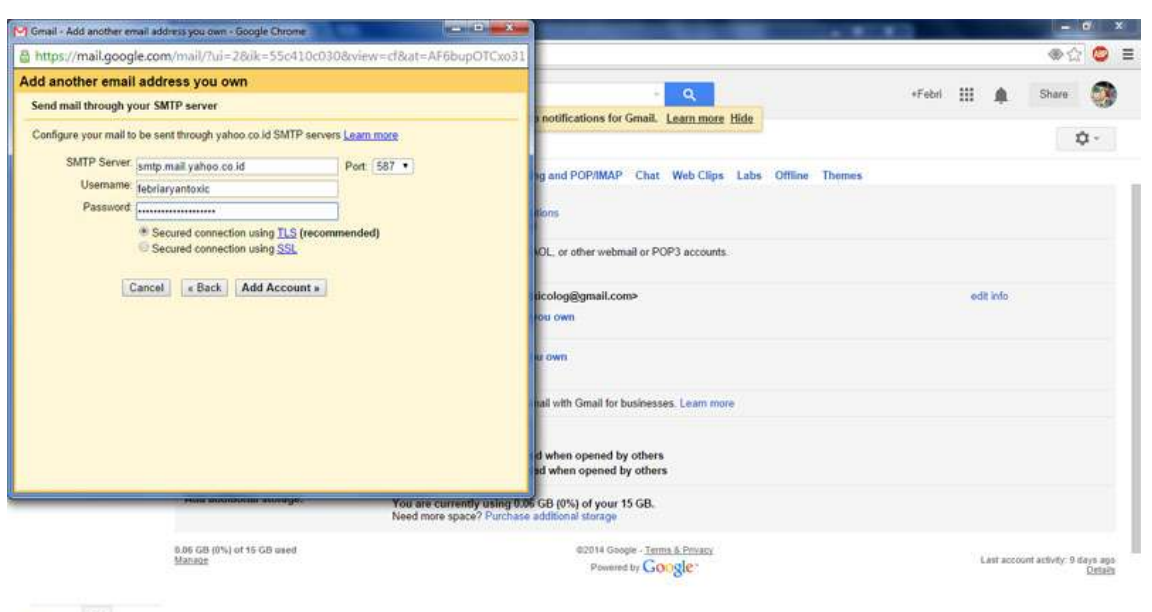

**Controlled the Control** PF + P+ B and 40 959 6. Kemudian akan muncul notifikasi dari browser, would you like to save this password? Klik saja Nope. Kemudian di jendela pop up berikutnya kita diminta untuk mengkonfirmasi (verify code). Untuk itu kita harus membuka email lama milik Anda untuk melihat confirmation code dari gmail supaya kita bisa menambahkan account alamat email lama kita di account gmail sebagai sender email.

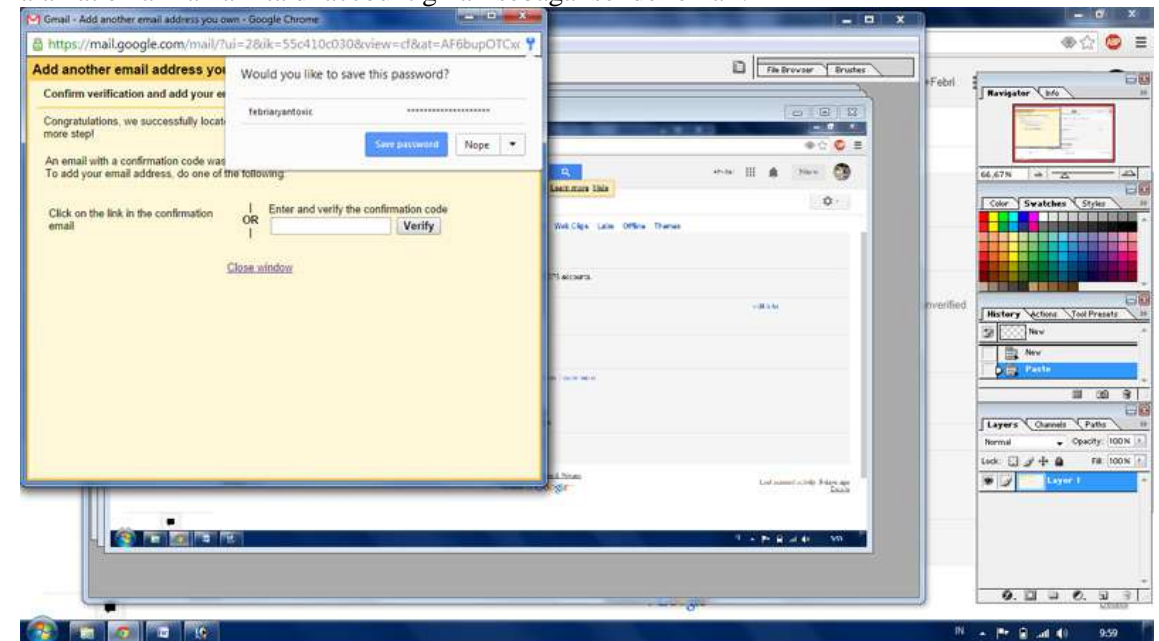

7. Bila inbox email lama Anda sudah dibuka, maka buka email dari gmail yang berisi confirmation code. Copy-paste-kan confirmation code yang ada ke jendela pop up di gmail.

3 Komunitas eLearning IlmuKomputer.Com Copyright © 2003-2007 IlmuKomputer.Com

reation imu dengan menuliskannya

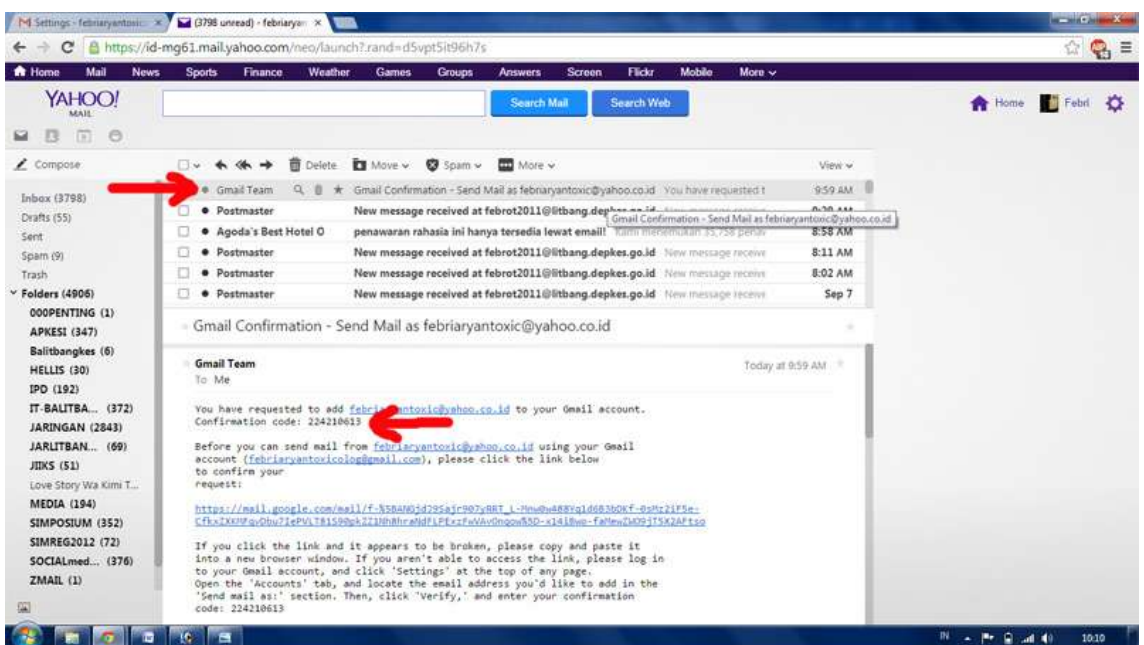

8. Bila berhasil, maka di bagian send email as akan muncul account lama yang baru saja kita tambahkan.

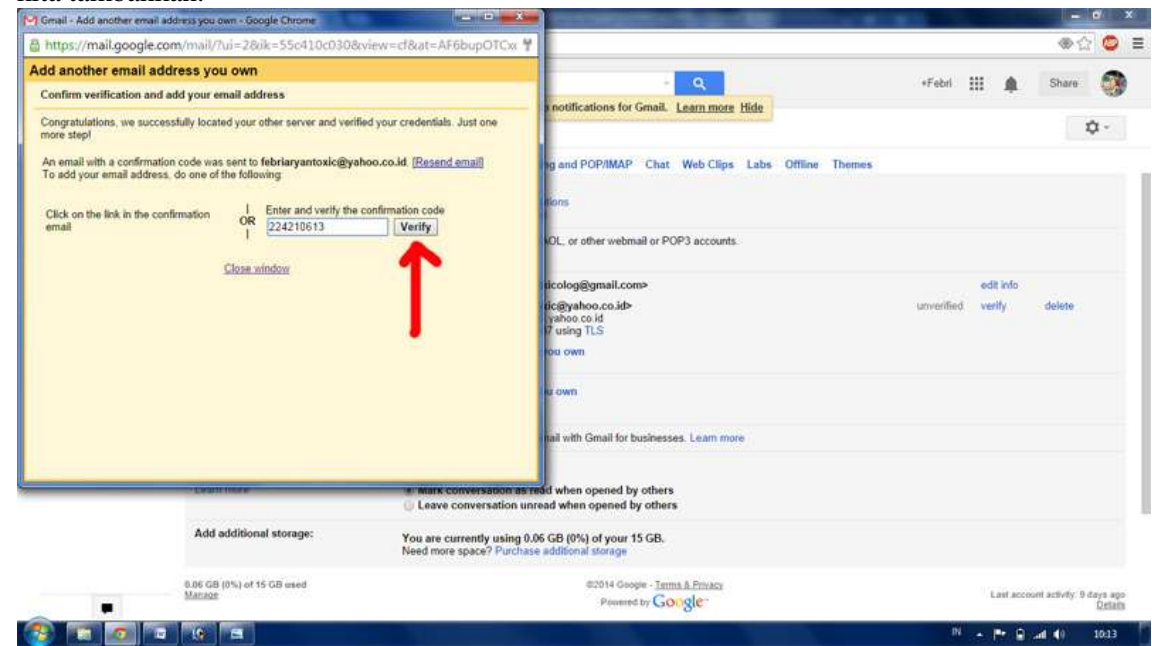

Heatlah ilmu dengan menuliskannya

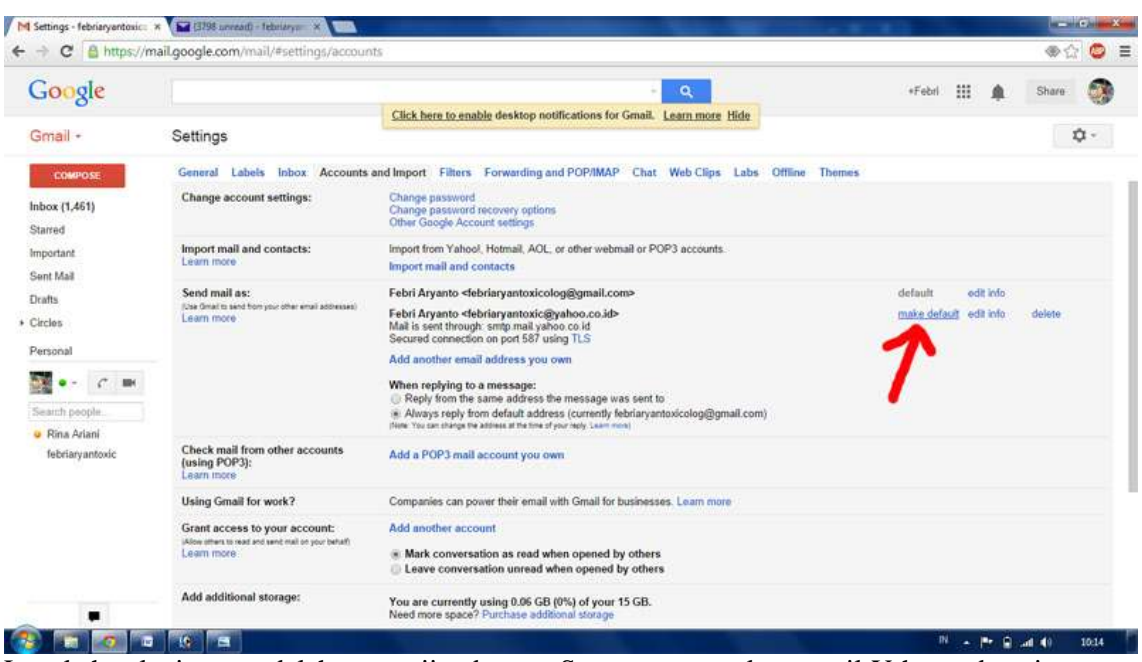

9. Langkah selanjutnya adalah menguji cobanya. Saya menggunakan email Yahoo sebagai email yang lama dan gmail sebagai account baru. Pada saat meng-compose email di gmail, alamat email Yahoo sudah muncul dan digunakan sebagai alamat si pengirim. Setelah klik send, maka muncul di inbox dan alamat si pengirim sudah menggunakan alamat email Yahoo. Berarti uji coba sukses.

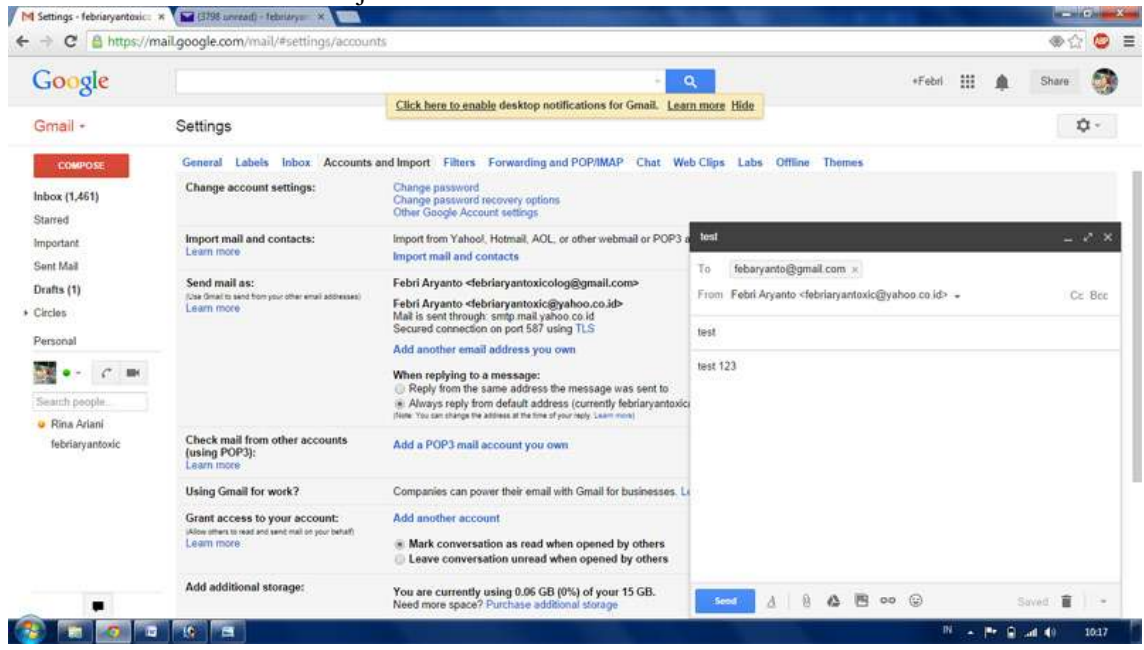

Heatlah ilmu dengan menuliskannya

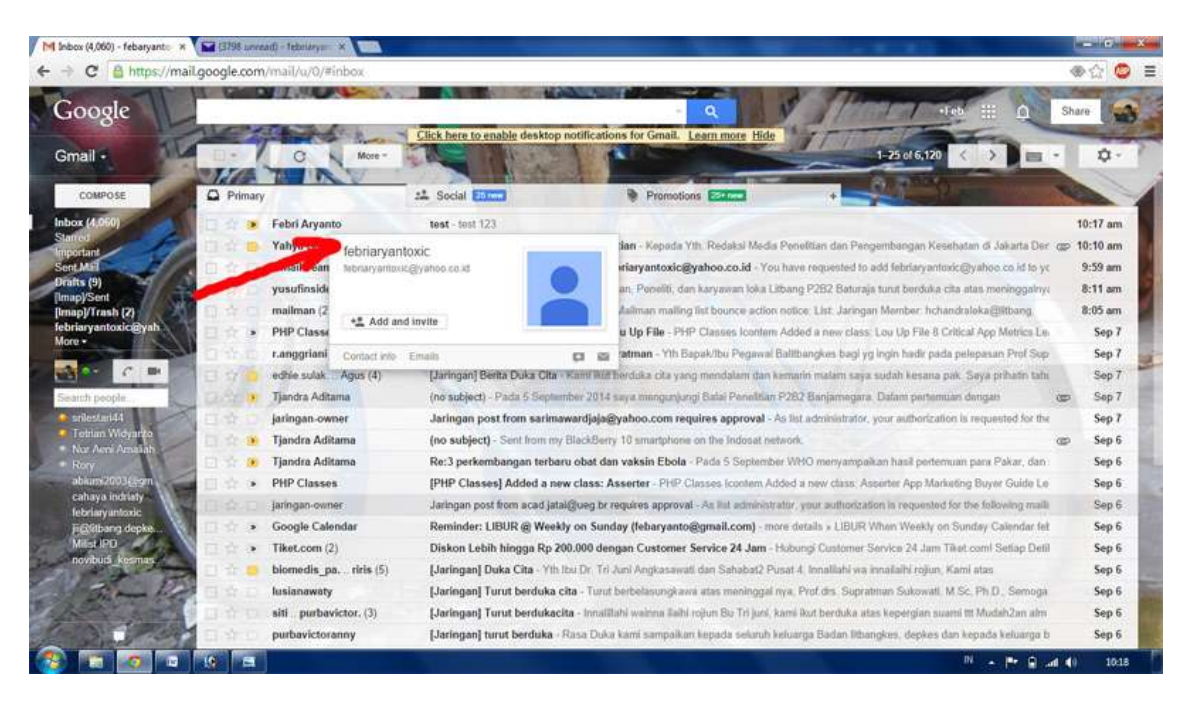

Demikian langkah-langkah singkat dan mudah men-setting alamat email lama sebagai pengirim dari email baru. Pada uji coba saya, ternyata telah berhasil mengirim email yang dikirimkan menggunakan alamat pengirim dari email lama sementara meng-compose email di alamat email baru. Lalu bagaimana dengan Anda? Sudah berhasilkah? Bila belum jangan sungkan untuk bertanya dan terus mencoba. Selamat belajar!

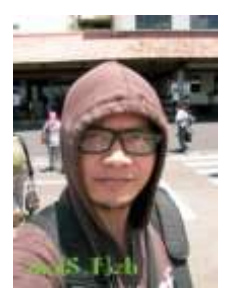

#### **Biografi Penulis**

**Febri Aryanto.** Menyelesaikan D3 dan S1 di Universitas Persada Indonesia YAI tahun 2006 dan 2009. Staf di Badan Penelitian dan Pengembangan Kesehatan, Kementerian Kesehatan RI. Lebih cenderung menulis mengenai jalan-jalan dan kuliner, tulisan dan informasi tentang penulis dapat dilihat di http://masfebjalanjalan.blogspot.com. Penulis dapat dihubungi via email: febaryanto@gmail.com.